## **الفصل السادس**

# **متعددات الحدود Polynomials**

 كثيرات الحدود هي تعبيرات رياضية تستخدم بشكل متكرر لحل المشكالت والنمذجة في مجاالت العلوم والهندسة. في كثير من الحاالت، تكون المعادلة التي تتم كتابتها أثناء عملية حل مشكلة متعددة الحدود، ويكون حل هذه المسائل بمساواة بمتعددة الحدود الى الصفر إليجاد جذورها.

متعددات الحدود تأخذ الشكل التالي:

$$
f(x) = a_n x^n + a_{n-1} x^{n-1} + \dots + a_1 x + a_0
$$

حيث ان  $a_0,\,a_1,\,a_{n-1},\ldots$ . هي معاملات حقيقية تمثل اعداد حقيقية، و n تمثل درجة متعددات الحدود ويكون عدد صحيح موجب. كما نلاحظ في الأمثلة أدناه

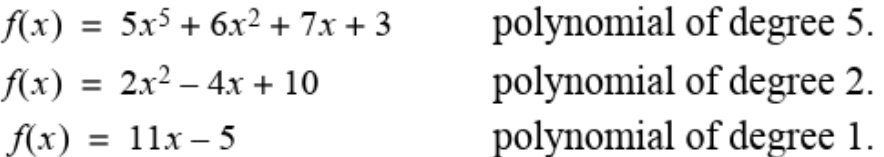

إذا كانت الدالة تساوي قيمة عددية 19 = (x(f فإن متعدد الحدود يكون من الدرجة صفر. في MATLAB،  $(a_0, a_1, a_{n-1}, \ldots a_n)$  يتم تمثيل كثيرات الحدود بواسطة متجه صف تكون فيه العناصر هي المعاملات ل x ( a يجب أن يشمل المتجه جميع المعاملات، بما في ذلك المعاملات التي تساوي 0. على سبيل المثال:

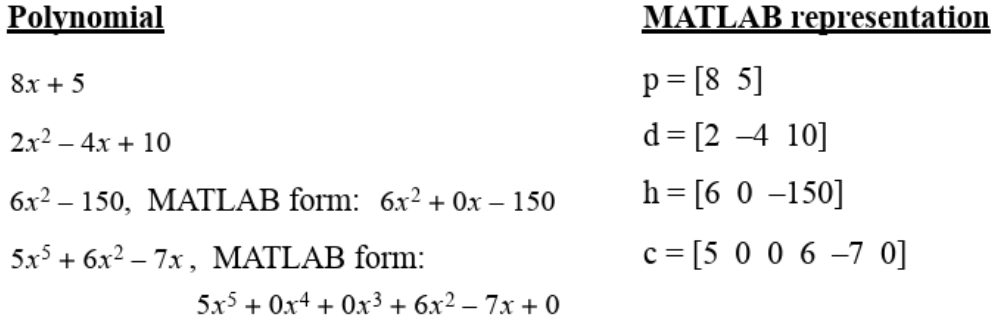

### **Value of a Polynomial الحدود متعددات قيمة -1**

يتم حساب قيمة متعدد الحدود من خالل الدالة polyval التي تكون بالصيغة التالية:

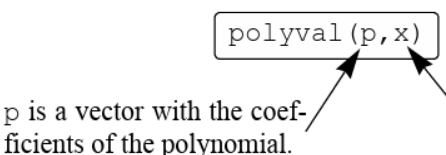

x is a number, or a variable that has an assigned value, or a computable expression.

جامعة البصرة/ كلية العلوم/ قسم الفيزياء/ ح /460 د. مروة جواد

ا أو مصفوفة. في مثل هذه الحالة يتم حساب متعدد الحدود لكل عنصر )عنصر ً يمكن أن يكون x أي ًضا متجه بعنصر( واإلجابة هي متجه أو مصفوفة، مع القيم المقابلة لمتعدد الحدود. مثال/ دالة متعددة الحدود لدالة () = <sup>5</sup> − 12.1 <sup>4</sup> + 40.59 <sup>3</sup> − 17.015 <sup>2</sup> − 71.95 + 35.88 أ( أحسب () ب ( ارسم متعدد الحدود للفترة 6.7 ≥ ≥ −1.5 الحل/ أ( معامالت متعددة الحدود يتم تعريفها بالمتجه p

ب (

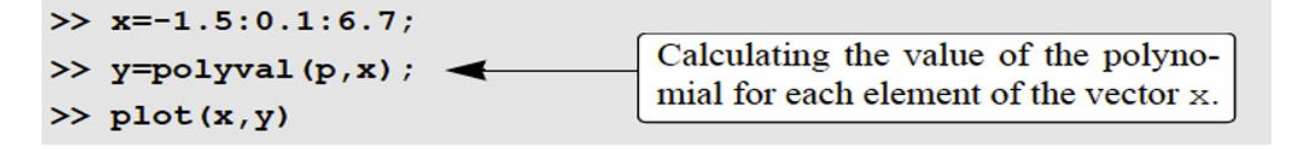

ناتج تنفيذ الرسم

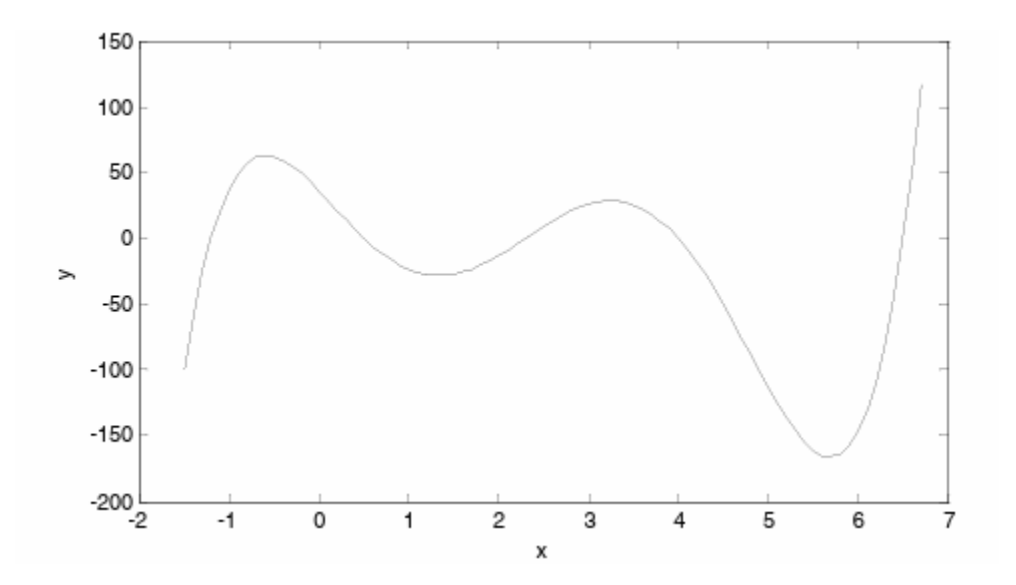

### **Roots of a Polynomial الحدود متعدد جذور -2**

جذور متعدد الحدود هي قيم جذر المتغير ك x الذي يجعل قيمة متعدد الحدود فيها صفراً. ويتم حساب الجذر كما في الدالة أدناه:

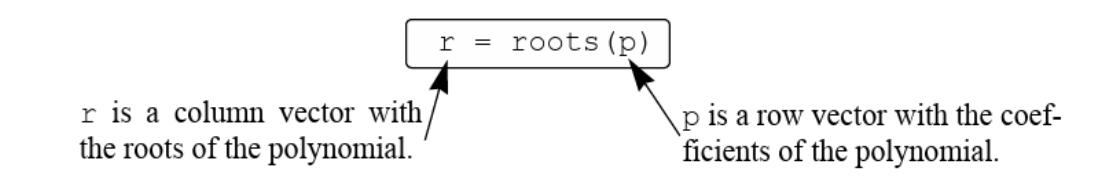

مثال/

 $x^2-2x-3=0$  إن جذور متعددة الحدود لدالة 3 $x^2-2x-2$  هي قيم الجذر  $\frac{1}{2}$  للعلاقة  $x$ وهي x=1 و x=3 وان جذور متعددة الحدود بكون كالتالي:

 $\gg$  p= 1 -12.1 40.59 -17.015 -71.95 35.88]; >> r=roots(p)  $r =$ When the roots are known, the polynomial can 6.5000 actually be written as: 4.0000 2.3000  $f(x) = (x + 1.2)(x - 0.5)(x - 2.3)(x - 4)(x - 6.5)$  $-1.2000$ 0.5000

 $f(x) = 4x^2 + 10x - 8$  ولإيجاد جذور متعددة الحدود لدالة

 $>>$  roots ([4 10 -8])  $ans =$  $-3.1375$ 0.6375

في حالة ان تكون جذور متعددة الحدود معروفة، يمكن استخدام األمر poly لتحديد معامالت متعددة الحدود. كما في الصيغة التالية:

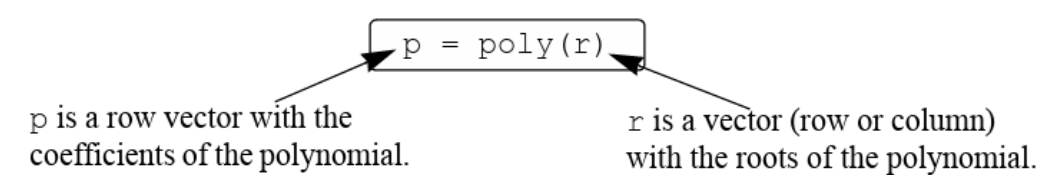

 $f(x) = x^5 - 12.1x^4 + 40.59x^3 - 17.015x^2 - 71.95x + 35.88$  نفس المثال السابق لدالة 13.88 + 35.88 معرفة جذورها فسنجد باستخدام poly معامالتها  $\gg$  r=6.5 4 2.3 -1.2 0.5];  $\gg$  p=poly(r)  $p =$  $-12.1000$ 40.5900  $-17.0150$  $-71.9500$ 1.0000 35.8800

**-3 العمليات الحسابية على متعددات الحدود**

#### **Addition, Multiplication, and Division of Polynomials**

يمكن جمع (أو طرح) متعددات الحدود عن طريق جمع او (طرح) متجهات معاملات متعددي الحدود. في حال عدم تساوي طول أحد متجهات معامالت الحدود مع المتجه االخر فيجب إضافة أصفارلمتجه المعامالت األقصر في الطول وهذه العملية تدعى الحشو padding

$$
f1(x) = 3x^6 + 15x^5 - 10x^3 - 3x^2 + 15x - 40
$$
\n
$$
f2(x) = 3x^3 - 12x - 6
$$

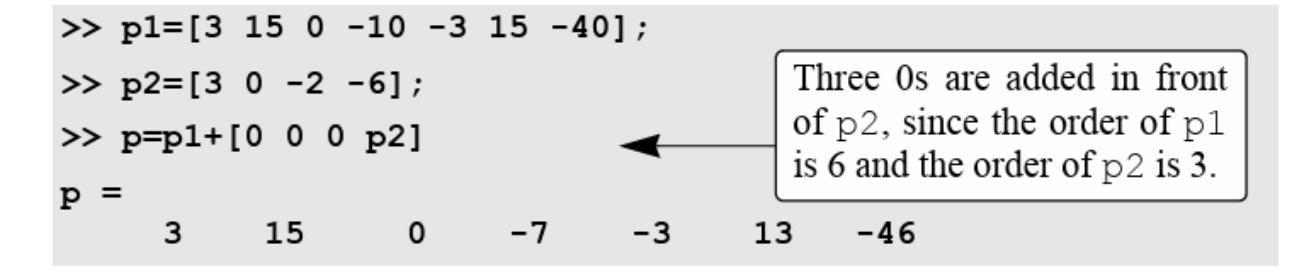

في حالة الضرب ليس من الضروري أن تكون متعددات الحدود من نفس الطول وباألمكان ضرب ثالثة أو أكثر من متعددات الحدود وتتم عملية الضرب باستخدام الدالة conv كما في الصيغة التالية:

and b are the vectors of the oefficients of the polynomials that are being multiplied.

نتخذ المثال السابق ذو الدالتين 
$$
f1(x)
$$
 و و وكثال لعملية الحررب وكالتلي:

\n
$$
\text{pm} = \text{conv (p1, p2)}
$$
\n

\n\n
$$
\text{pm} = \text{conv (p1, p2)}
$$
\n

\n\n
$$
\text{pm} = \text{conv (p1, p2)}
$$
\n

\n\n
$$
\text{pm} = \text{conv (p1, p2)}
$$
\n

\n\n
$$
\text{pm} = \text{conv (p1, p2)}
$$
\n

\n\n
$$
\text{pm} = \text{conv (p1, p2)}
$$
\n

\n\n
$$
\text{pm} = \text{conv (p1, p2)}
$$
\n

\n\n
$$
\text{pm} = \text{conv (p1, p2)}
$$
\n

\n\n
$$
\text{pm} = \text{conv (p1, p2)}
$$
\n

\n\n
$$
\text{pm} = \text{conv (p1, p2)}
$$
\n

\n\n
$$
\text{pm} = \text{conv (p1, p2)}
$$
\n

\n\n
$$
\text{pm} = \text{conv (p1, p2)}
$$
\n

\n\n
$$
\text{pm} = \text{conv (p1, p2)}
$$
\n

\n\n
$$
\text{pm} = \text{conv (p1, p2)}
$$
\n

\n\n
$$
\text{pm} = \text{conv (p1, p2)}
$$
\n

\n\n
$$
\text{pm} = \text{conv (p1, p2)}
$$
\n

\n\n
$$
\text{pm} = \text{conv (p2, p2)}
$$
\n

\n\n
$$
\text{pm} = \text{conv (p1, p2)}
$$
\n

\n\n
$$
\text{pm} = \text{conv (p1, p2)}
$$
\n

\n\n
$$
\text{pm} = \text{conv (p1, p2)}
$$
\n

\n\n
$$
\text{pm} = \text{conv (p1, p2)}
$$
\n

\n\n
$$
\text{pm} = \text{conv (p1, p2)}
$$
\n

\n\n
$$
\text{pm} = \text{conv (p1, p2)}
$$
\n

\n\n
$$
\text{pm} = \text{conv (p1, p2)}
$$
\n

 $9x^9 + 45x^8 - 6x^7 - 78x^6 - 99x^5 + 65x^4 - 54x^3 - 12x^2 - 10x + 240$ 

يتم استخدام الدالة الجاهزة deconv في حالة قسمة متعدد حدود على اآلخر كما في الصيغة التالية:

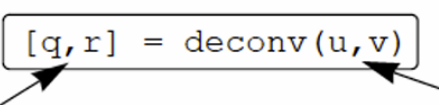

q is a vector with the coefficients of the quotient polynomial. r is a vector with the coefficients of the remainder polynomial.

u is a vector with the coefficients of the numerator polynomial. v is a vector with the coefficients of the denominator polynomial.

 $x + 3$  على سبيل المثال قسمة متعددة الحدود الدالة  $7x - 5 + 7x + 4$  على متعدد الحدود 1

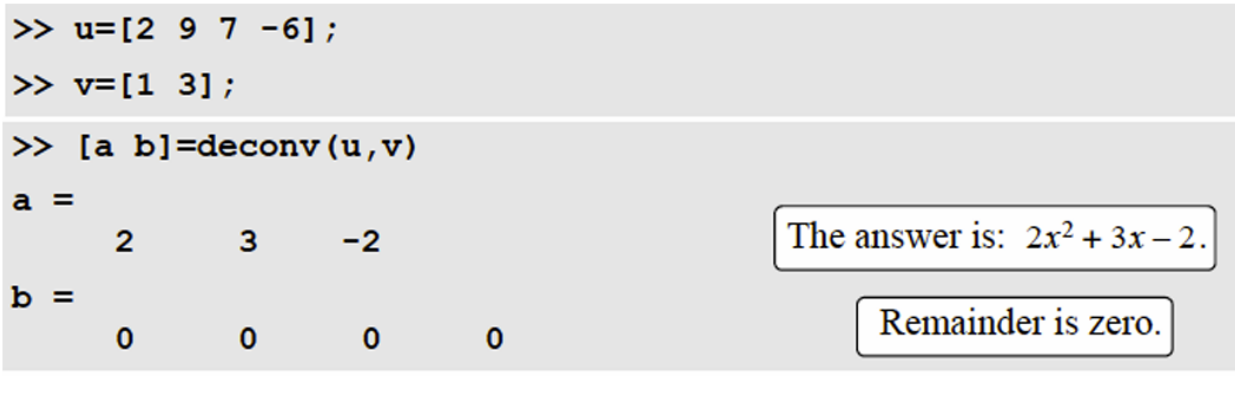

 $x^2-5$  و قسمة متعددة الحدود الدالة  $2x^6-13x^5+75x^3+2x^2-60$  على متعدد الحدود

>> w=[2 -13 0 75 2 0 -60];  
>> z=[1 0 -5];  
>> [g h]=deconv(w, z)  

$$
g =
$$
  
 $2$  -13 10 10 52 [The quotient is:  $2x^4 - 13x^3 + 10x^2 + 10x + 52$ .]  
 $h =$   
0 0 0 0 0 50 200 [The remainder is:  $50x + 200$ .]

اي الناتج هو:

$$
2x^4 - 13x^3 + 10x^2 + 10x + 52 + \frac{50x + 200}{x^2 - 5}
$$

### **-4 مشتقات متعددات الحدود Polynomials of Derivatives**

يمكن استخدام polyder الدالة الجاهزة لحساب مشتق كثيرة حدود واحدة، أو حاصل ضرب متعددتي حدود، أو حاصل قسمة متعددتي حدود، كما هو موضح في الأوامر الثلاثة التالية:

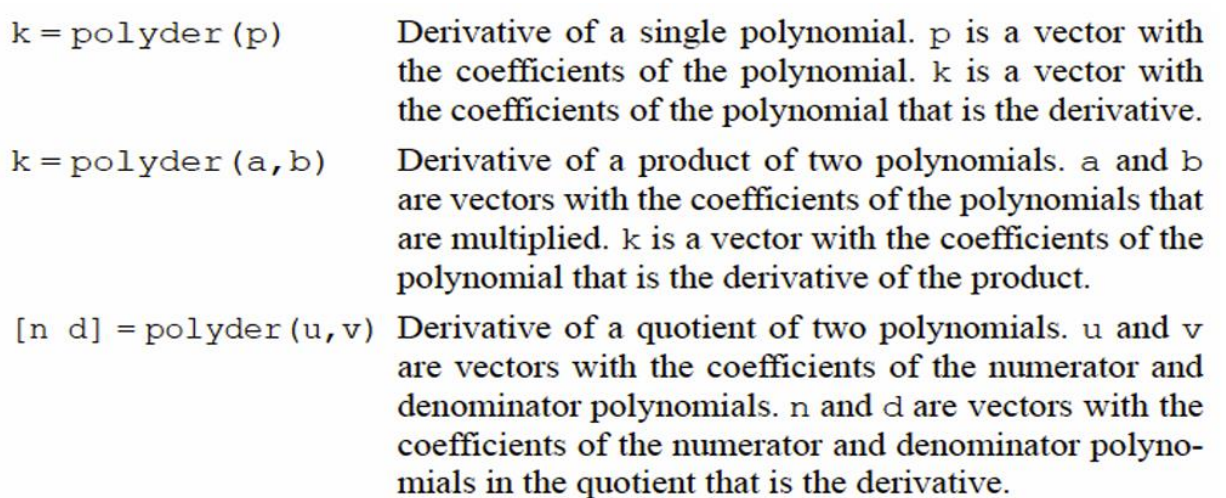

\* والفرق الوحيد بين الأمرين الأخيرين هو عدد متغيرات الإخراج. في حال عدد متغيرات الاخراج اثنين عندئذ يقوم MATLAB بحساب مشتقة حاصل قسمة كثيرات الحدود. اما في حالة متغير إخراج واحد فأنه يجد مشتقة حاصل ضربهما.

مثال/ انتکن الدانتين 4 + 2x - 3x² - 2x + 4 و الداة 5 + 2(x) = x² + 5 = 3x² - 2x + 4, (3x² - 2x + 4)(x² + 5), and 
$$
\frac{3x² - 2x + 4}{x² + 5}
$$

```
>> f1= 3 -2 4];
                                   Creating the vectors of coefficients of f_1 and f_2.
>> f2=[1 0 5];
>> k=polyder(f1)
k =The derivative of f_1 is: 6x - 2.
       6
               -2>> d=polyder(f1,f2)
                                   The derivative of f_1^* f_2 is: 12x^3 - 6x^2 + 38x - 10.
d =-1012
               -638
>> [n d]=polyder(f1,f2)
n =The derivative of \frac{3x^2 - 2x + 4}{x^2 + 5} is: \frac{2x^2 + 22x - 10}{x^4 + 10x^2 + 25}.
                      -10\overline{2}22
d =1
                0
                        10
                                  0
                                          25
```
### **CURVE FITTING -5**

 تحليل اإلنحدار هي عملية مالئمة دالة لمجموعة من نقاط البيانات. يمكن بعد ذلك استخدام الدالة كنموذج ر ياضي للبيانات. نظر أ لوجود العديد من أنواع الدوال (الخطية، ومتعددة الحدود، واللو غار تيمية، والأسية، وما إلى ذلك)، فقد يكون تركيب المنحنى عملية معقدة لذا نحتاج إلى تحديد معاملات الدالة. في حالات أخرى، حيث ال يُعرف أي شيء عن البيانات، من الممكن إنشاء أنواع مختلفة من المخططات التي توفر معلومات حول األشكال المحتملة للدوال التي قد تناسب البيانات بشكل جيد.

\* تحليل االنحدار لمتعددة حدود ;Polynomials with Fitting Curve

تحليل اإلنحدار او المنحني المناسب لمتعددة الحدود Fitting Curve يتم في برنامج الماتالب بالدالة الجاهزة **polyfit** والتي تستخدم طريقة التربيع. وتكتب بالصيغة التالية:

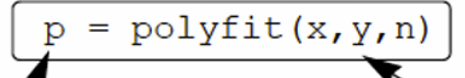

p is the vector of the coefficients of the polynomial that fits the data.

x is a vector with the horizontal coordinates of the data points (independent variable). y is a vector with the vertical coordinates of the data points (dependent variable). n is the degree of the polynomial.

n يحدد نوع متعددة الحدود، 1=n يمثل متعدد الحدود خط مستقيم، 2=n يمثل متعدد الحدود قطع مكافئ وهكذا كما مبين في الأشكال أدناه:

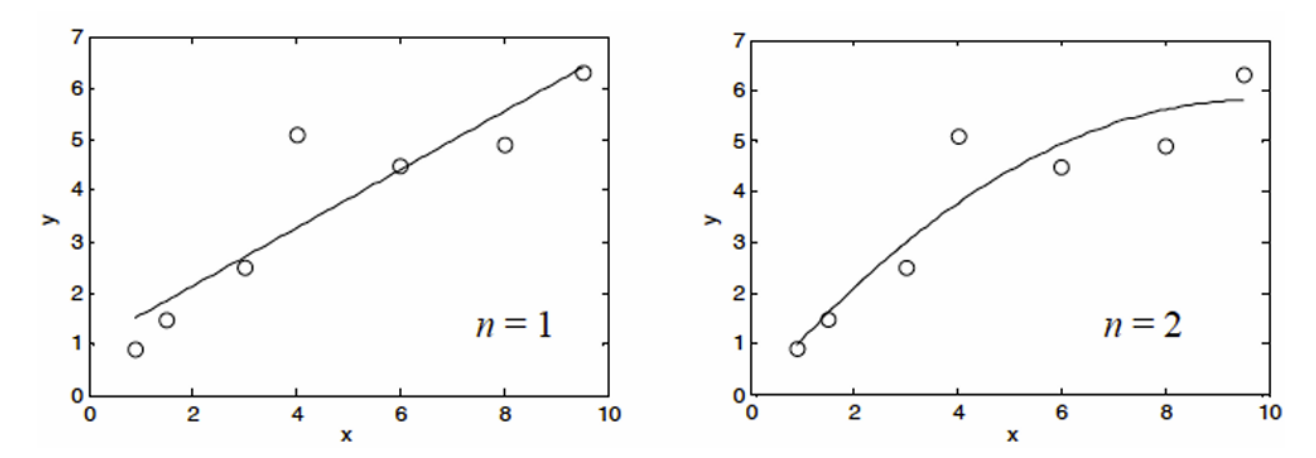

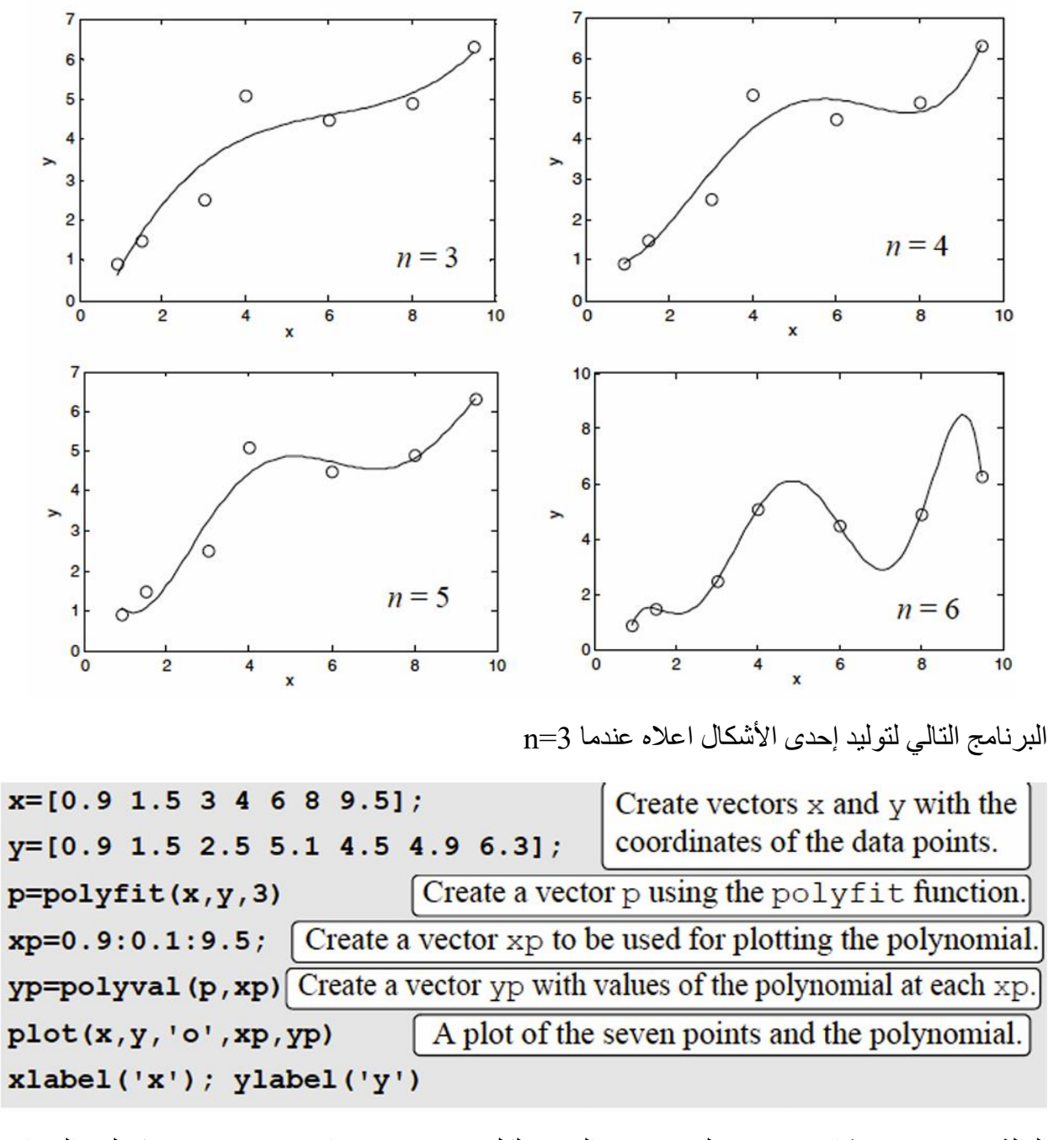

الدالة polyval إلنشاء متجه yp لقيم متعددة الحدود لكل عنصر من عناصر xp. عند تنفيذ ملف البرنامج النصبي اعلاه، يتم عرض المتجه p في نافذة الأومر وكالتالي:

 $p =$  $0.0220$  $-0.4005$ 2.6138  $-1.4158$ 

وهذا يعني ان متعددة الحدود من الدرجة الثالثة وهي كالتالي:

 $0.022x^3 - 0.4005x^2 + 2.6138x - 1.4158$ 

الحظ صيغ المعادالت ادناه وتكتب صيغ الدوال ادناه باستخدام الدالة الجاهزة polyfit وان ناتج الدالة الجاهزة هو معامالت متعددة الحدود p والتي تمثل متجه بعنصرين يمثل العنصر االول (1)p قيمة m والعنصر الثاني .b قيمة p(2)

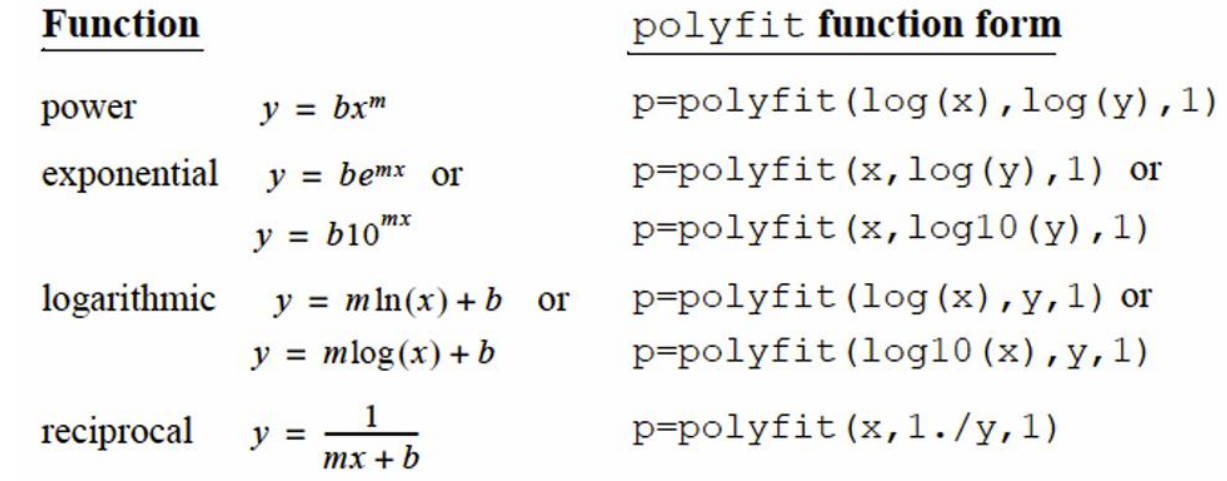

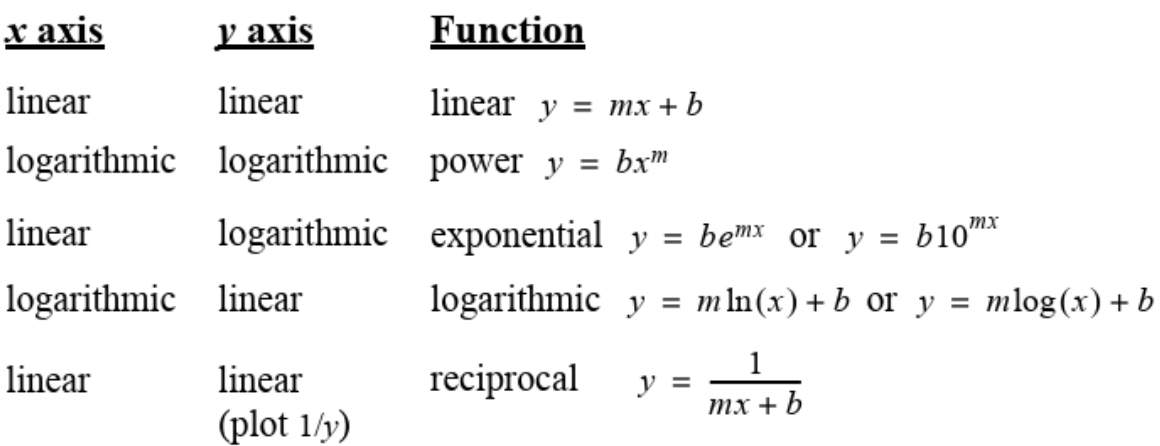

مثال آخر

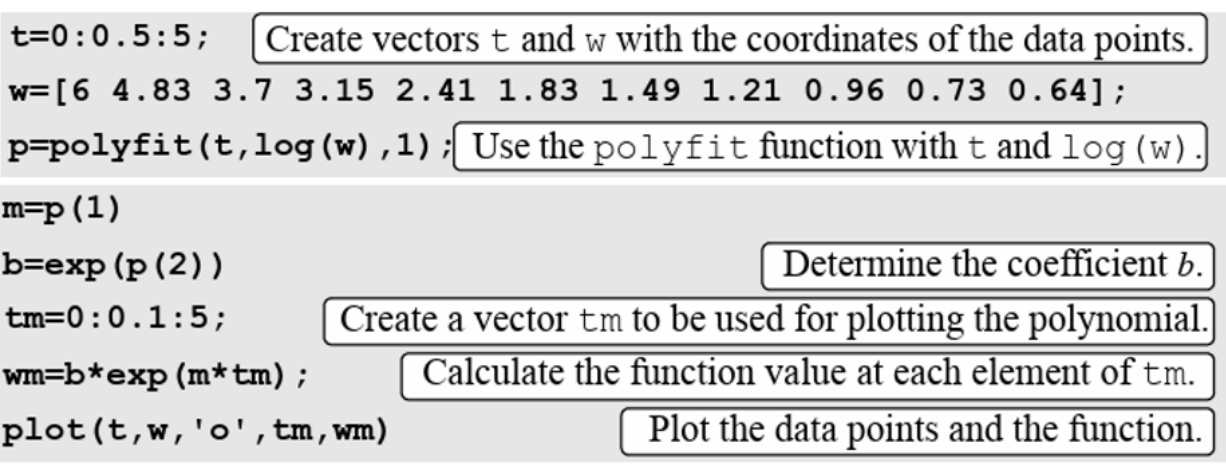

ناتج التنفيذ في نافذة الأمر

 $m =$  $-0.4580$  $b =$ 5.9889

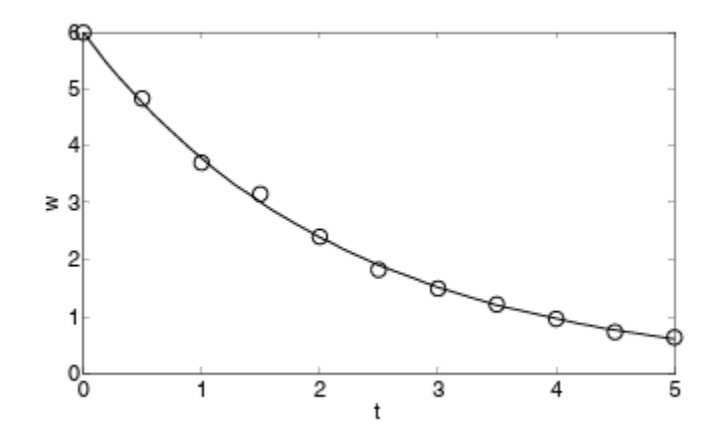

### **INTERPOLATION -6**

 Interpolation هو تقدير القيم بين نقاط البيانات. يحتوي MATLAB على وظائف Interpolationالتي تعتمد على كثيرات الحدود، الموضحة في هذا القسم، في Interpolation أحادي البعد، تحتوي كل نقطة على متغير مستقل واحد (x) ومتغير تابع واحد (y) في Interpolation ثنائي الأبعاد، تحتوي كل نقطة على متغيرين مستقلين )x و y )ومتغير تابع واحد )z). يتم حساب Interpolation احادي البعد كما في الصيغة أدناه:

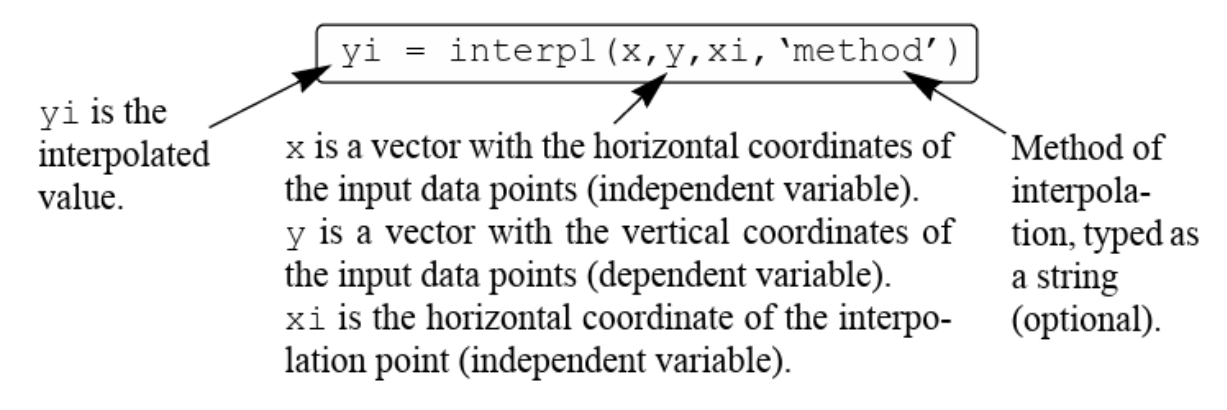

- المتجه x يجب ان يكون مرتباً )اما تصاعدي او تنازلي(
- يمكن أن يكون xi عدديًا )Interpolation لنقطة واحدة( أو متج ًها )Interpolation لعديد من النقاط(، yi عبارة عن عدد او متجهة .
- يمكن لـ MATLAB إجراء Interpolation باستخدام إحدى الطرق العديدة التي يمكن تحديدها. وتشمل هذه الأساليب:

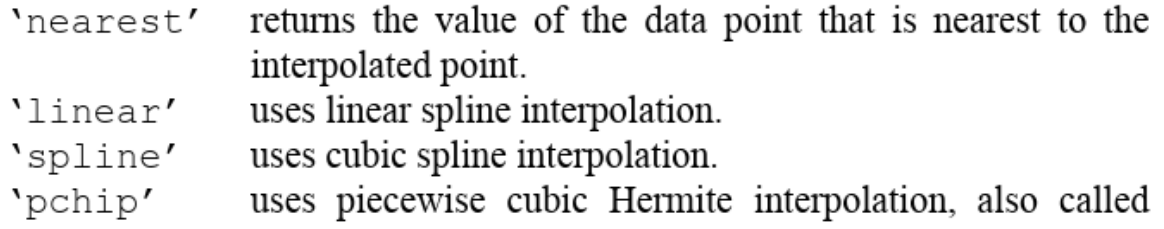

'cubic'

- عند استخدام الطريقتين nearest و linear يجب أن تكون قيمة )قيم( xi ضمن مجال x. إذا تم استخدام أساليب "spline" أو "pchip"، فيمكن أن يكون لــ xi قيم خارج نطاق x وتقوم الدالة 1 $\text{interp}\,1$  بتنفيذ االستقراء extrapolation.
- يمكن أن تعطي طريقة " spline " أخطاء كبيرة إذا كانت نقاط بيانات اإلدخال غير منتظمة بحيث تكون بعض النقاط أقرب إلى بعضها البعض من غيرها.
	- في حال لم يتم تحديد طريقة فإن نوع االسلوب يكون linear

مثال

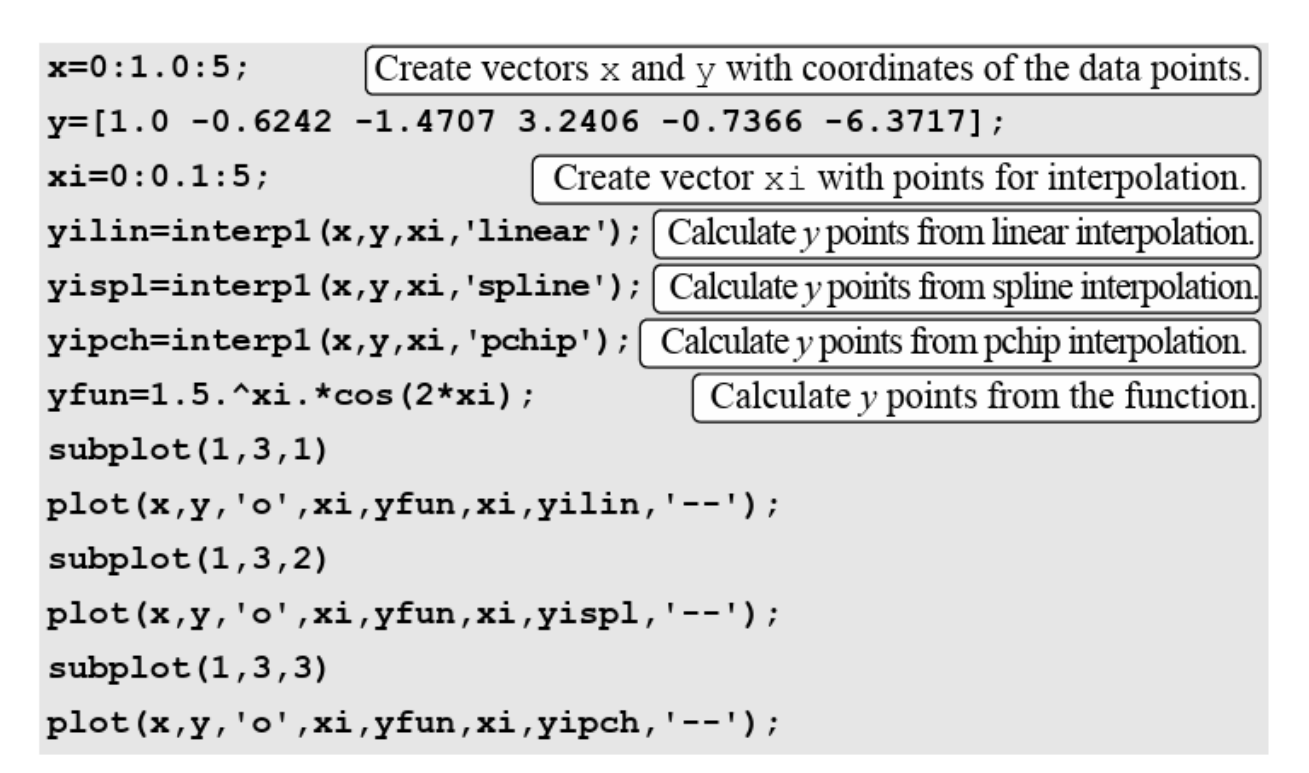

ناتج التنفيذ:

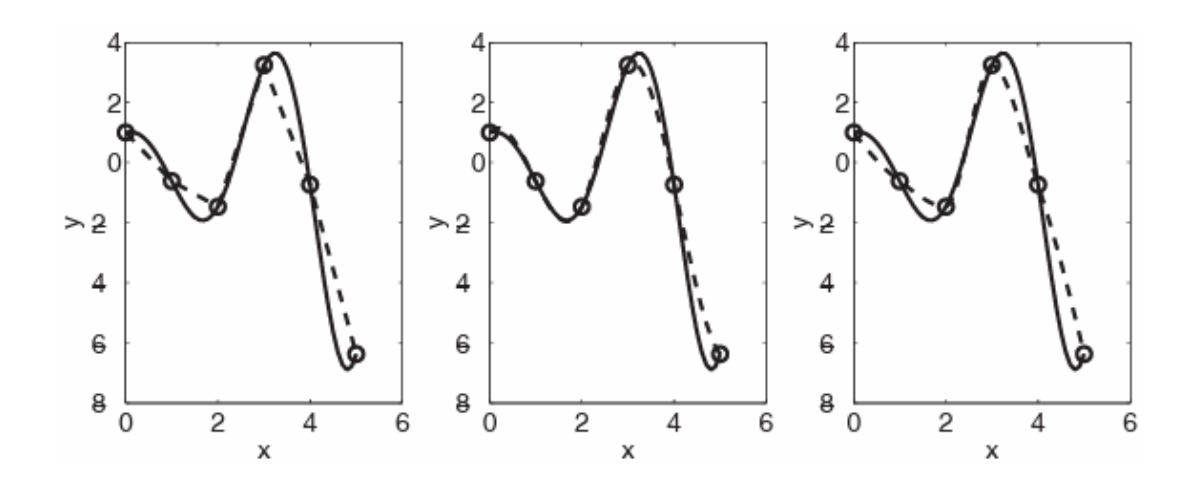

يتم تمييز نقاط البيانات بدوائر، ويتم رسم منحنيات interpolation بخطوط متقطعة، وتظهر الدالة بخط متصل. يوضح الشكل الأيسر interpolation نوع linear ، والوسط هو نوع spline ، والشكل الموجود على اليمين يوضح interpolation نوع pchip.